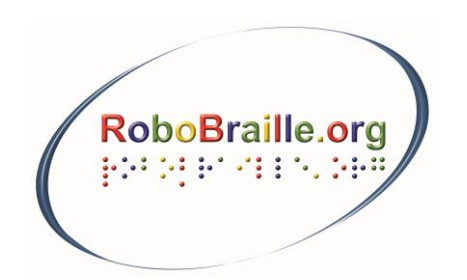

RoboBraille Consortium Torvet 3-5, 2.tv. DK-3400 Hillerød

Telephone: +45 48 22 10 03 www.robobraille.org contact@robobraille.org

# **RoboBraille Service Summary**

RoboBraille is an email-based service capable of converting documents into a range of accessible formats including Braille, mp3, Daisy and various e-book formats. The service can furthermore be used to convert otherwise inaccessible documents such as scanned images and pdf files into more accessible formats. RoboBraille has been in operation since 2004 and currently serves thousands of user requests each month from users across the world.

The service is developed jointly by the National Danish Center for Visual Impairment for Children and Youth and Sensus ApS. RoboBraille is available free of charge to noncommercial users and users need not register to use the service. The development and operation of RoboBraille has been funded by the Danish Government, the European Commission and private foundations.

In January 2010, the RoboBraille services received the prestigious BETT Award for best Special Education Needs solution. The service has previously received the Access IT Award for Learning for most affordable eLearning solution (2009), The National eWell-Being Award for "Reaching the Digitally Excluded" (2009), the European Commission eInclusion Award for e-Accessibility Award (2008), the Well-Tech Award for Innovation and Accessibility (2008) and the British Computer Society's Social Contribution Award (2007).

RoboBraille offers six different categories of service:

- 1. **Braille transcription services**: Translation to and from Braille (contracted, uncontracted) in Danish, British English, American English, Italian, French, Greek, German, Icelandic, Norwegian, Polish, Portuguese and Spanish. Supported document types include text files (DOS and Windows), Microsoft Word documents (doc, docx, Word xml), html documents, rtf files, tiff, gif, jpg, bmp, pcx, dcx, j2k, jp2, jpx, djv and all types of pdf documents. Before the Braille document is returned to the user, it may be converted to a particular Braille character set based on user settings. Documents can also be returned in Unicode Braille or formatted in either text format or PEF (Portable Embosser Format).
- 2. **Audio conversion services**: All document types listed in the previous section may be converted into mp3 files. Furthermore, RoboBraille is capable of converting wellstructured Word documents (doc, docx, xml) into Daisy Talking Books complete with audio. The audio conversion services currently include high-quality voices for the following languages: Arabic, Arabic/English bilingual, Danish, Dutch (male, female), English/American, English/British, German, Polish, French, Italian, Lithuanian, Portuguese, Slovenian Spanish/Castilian and Spanish/Latin American.
- 3. **Accessibility services**: Otherwise inaccessible documents such as image files in gif, tiff, jpg, bmp, pcx, dcx, j2k, jp2, jpx, djv and image-only pdf, as well as all types of pdf files can be converted to more accessible formats including tagged pdf, doc, docx, Word xml, xls, xlsx, csv, text, rtf and html.
- 4. **E-Book conversion services**: Most document types listed above may be converted into the popular ePub and Mobi (Kindle) e-book formats. Furthermore, epub may be converted to mobi and vice versa.
- 5. **Visual Braille services**: To support the requirements of pharmaceutical companies, RoboBraille can create graphical Braille artwork based on the Braille codes of many European countries. Pharmaceuticals, printers and designers submit control files with the product name and strength, Braille number encoding regime and language codes. A subscription is required for these services.

6. **RoboBraille Tools**: A number of utility accounts support functions such as file partitioning, file conversion and file export to particular Braille character sets.

In addition to the traditional email-interface, RoboBraille is available via the web form at [www.robobraille.org/web.](http://www.robobraille.org/web) The web interface to RoboBraille is shown in the figure below:

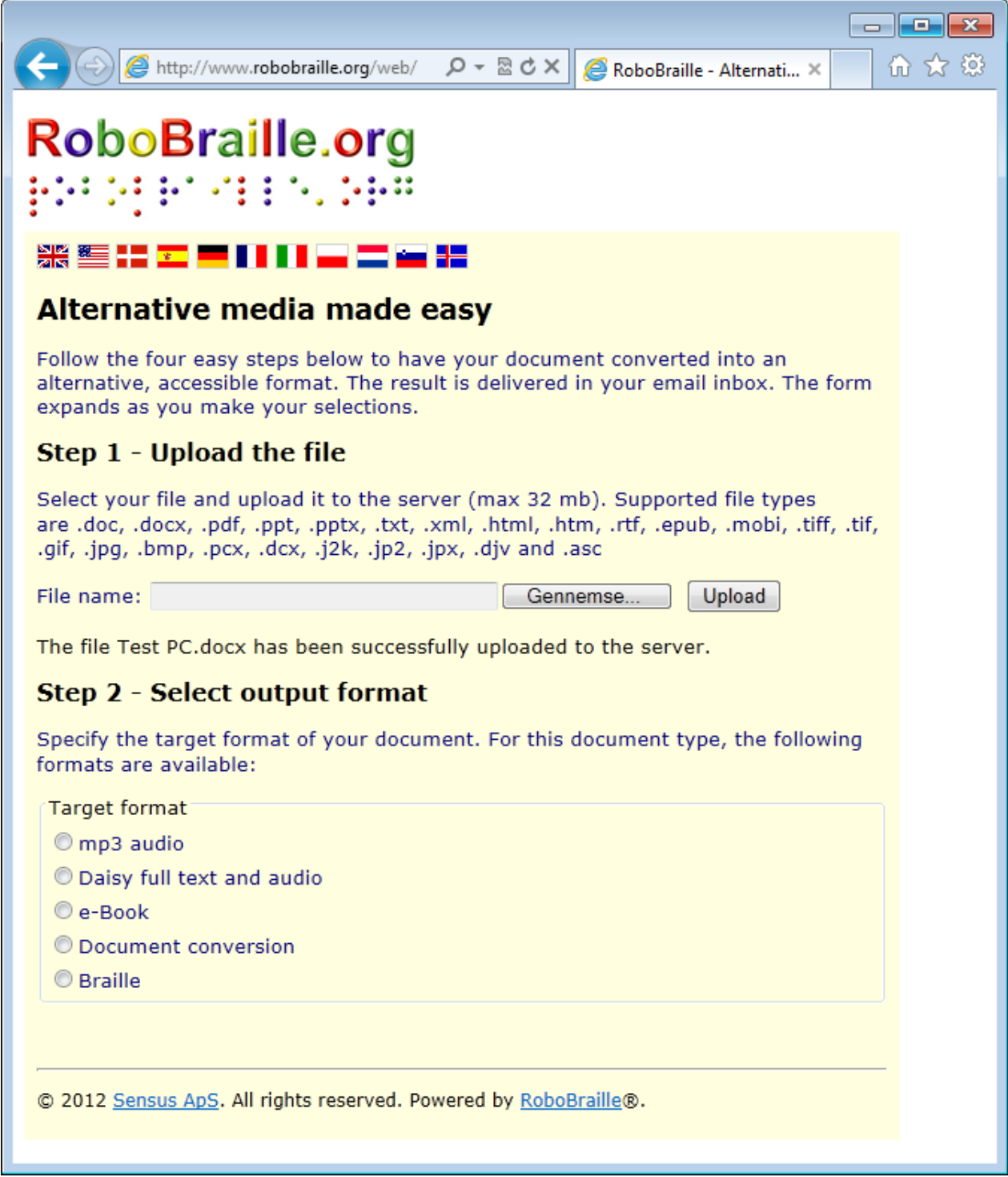

Contact the main RoboBraille service account on contact@robobraille.org or visit the main RoboBraille website on www.robobraille.org if you have enquiries, questions or support issues.

The remainder of this document explains the various email accounts and options available in RoboBraille, as well as how to format and emboss Braille documents. As such, the document is the closest thing to an actual RoboBraille manual.

# **Braille accounts**

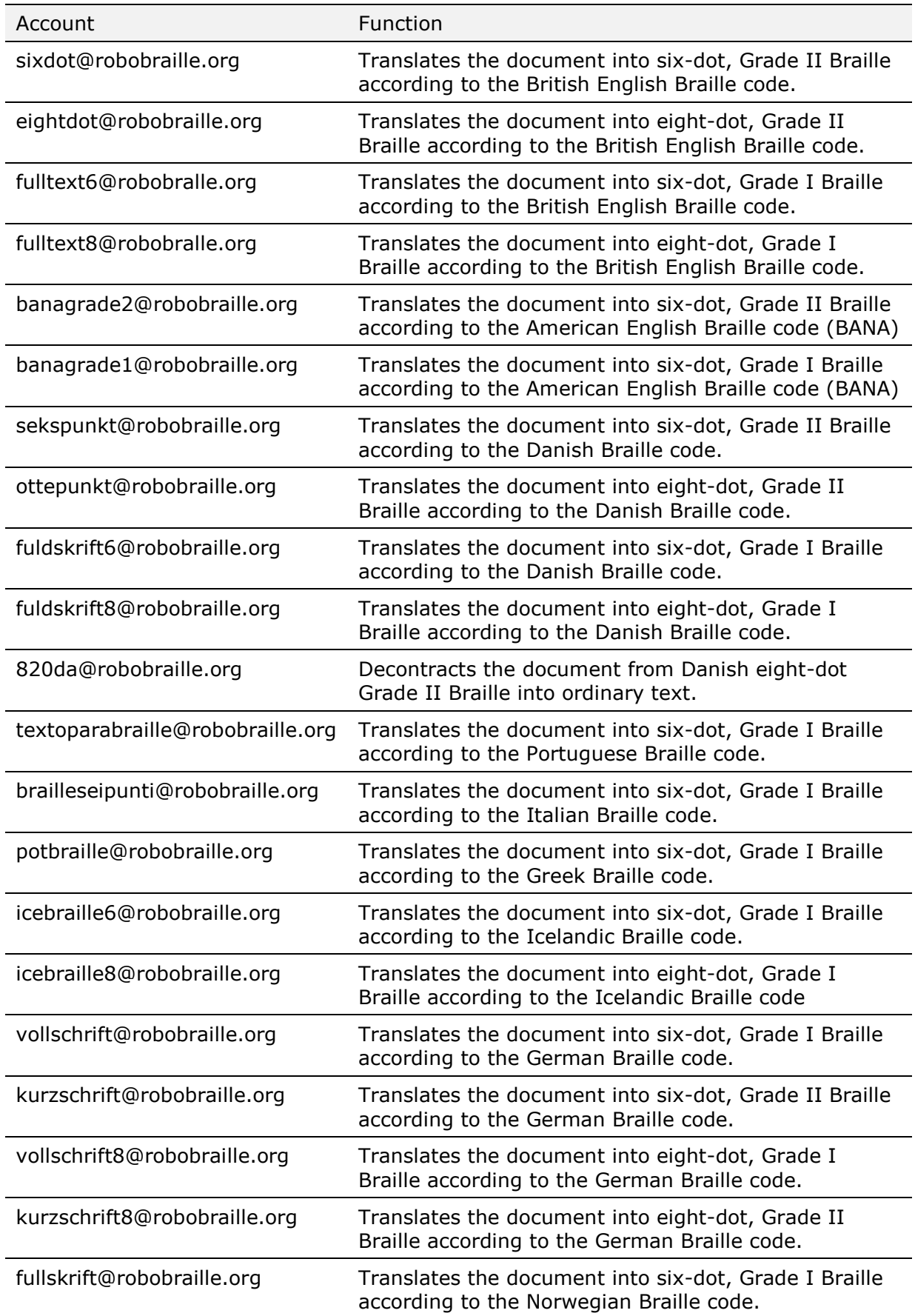

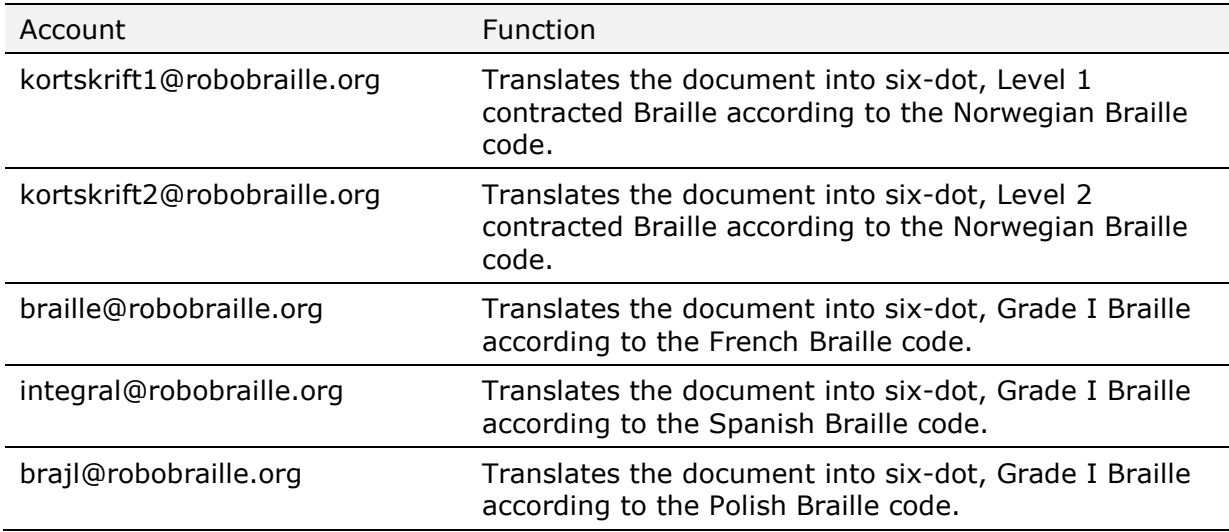

Users can specify the name of the target Braille character set by writing the name of the appropriate export filter in the subject line of the mail, e.g., *nacb* for North American Computer Braille and *unicode* for Unicode Braille.

Users can also specify particular formats such as *format3028p* for 30 characters per line, 28 lines per page with pagination, *format3227* for 32 characters per line, 27 lines per page without pagination, *pef3227p* for delivery on pef (portable embosser format) with 32 characters per line, 27 lines per page with pagination and *pef3329pd* for a pef file with 33 characters per line, 29 lines per page, pagination and duplex embossing. A number of combinations exist. For extended information on how to format and emboss Braille documents, please refer to the section below entitled *Formatting and embossing documents*.

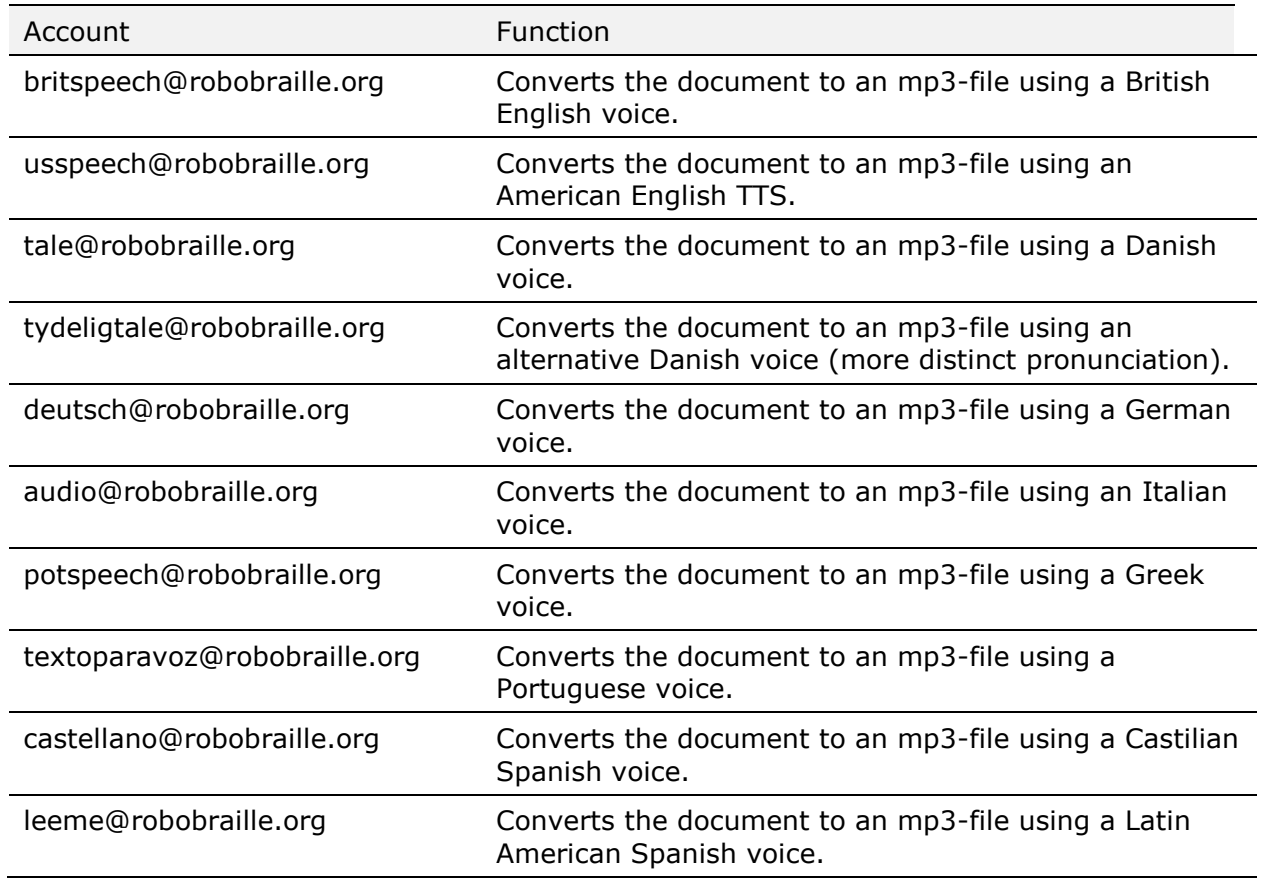

#### **MP3 accounts**

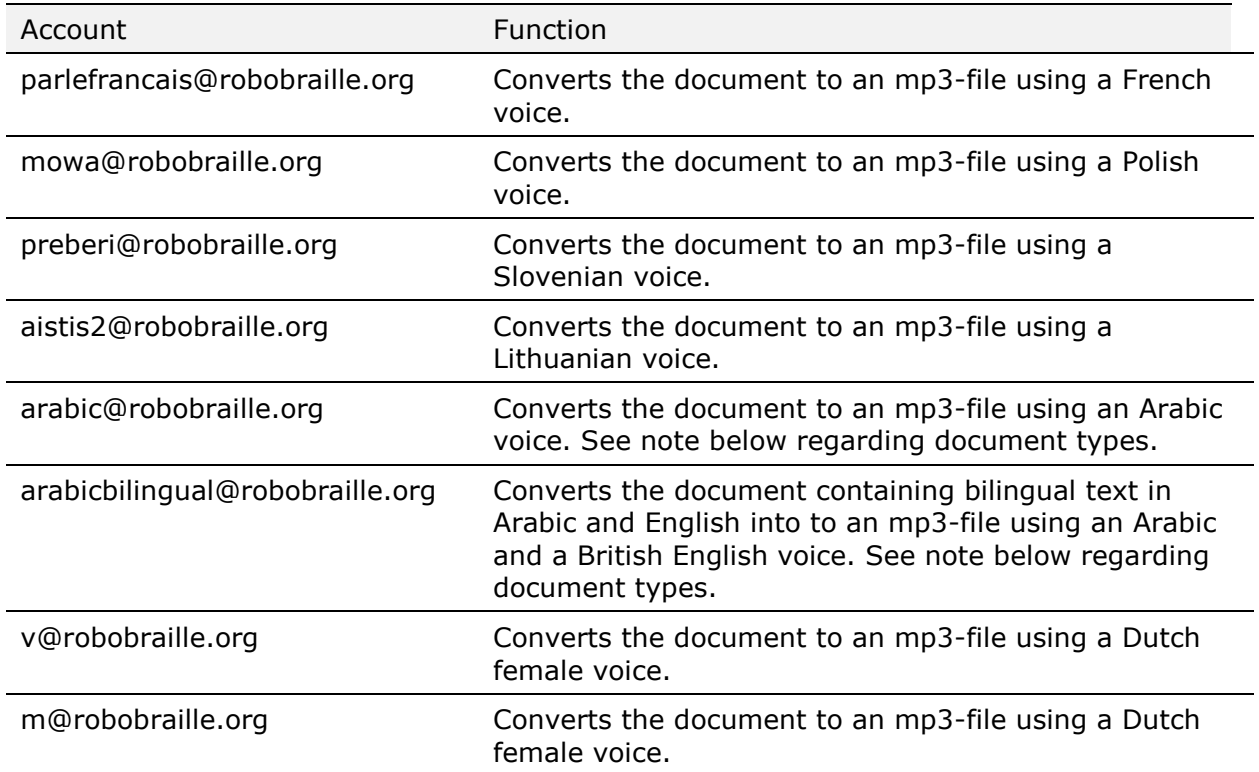

Users can specify the required speed of the audio via pluses or minuses in the subject line of the mail:  $+$  = fast;  $++$  = faster;  $++$  = fastest;  $-$  = slow;  $--$  = slower;  $--$  = slowest.

Note regarding documents in Arabic: Text documents (ANSI and Unicode) as well as Word documents have been successfully tested with RoboBraille. Be aware that pdf files, images and similar documents that require OCR processing will be processed but are unlikely to be recognized correctly due to limitations of in the RoboBraille OCR engine.

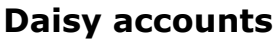

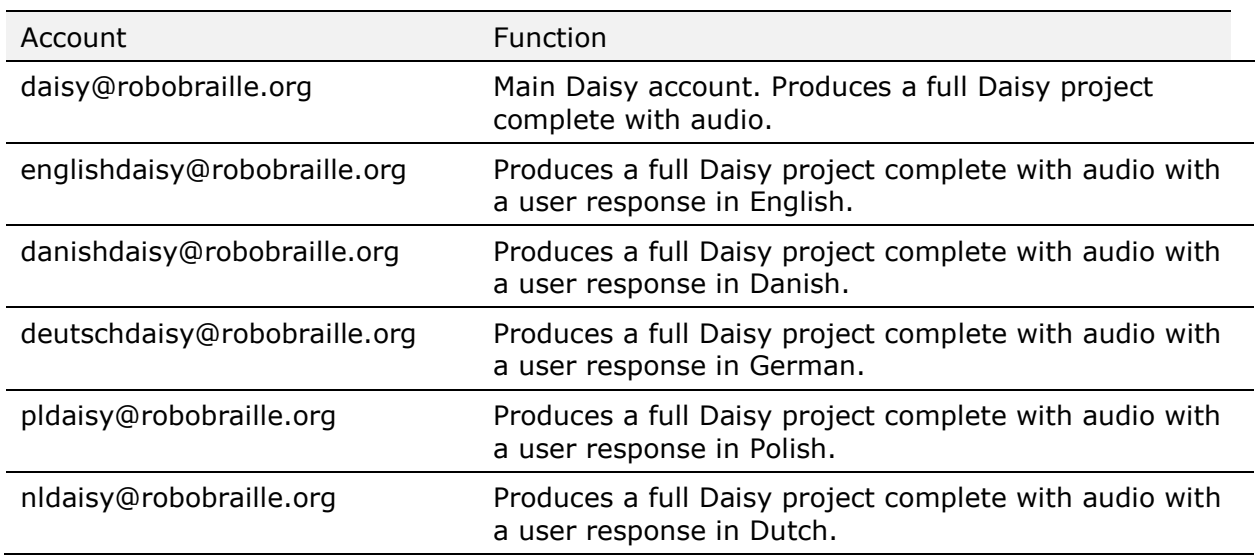

To produce a Daisy project, submit a Word document (.doc, .docx, .xml or .rtf) to one of the accounts above. The author and title of the document must be specified in the document meta data, and the first element in the document must be a level heading.

The Daisy accounts are implemented using the Daisy Pipeline. The TTS is selected via the main language attribute of the submitted document. The current implementation of Daisy Pipeline does not support changes in the natural language of a document, nor is it

possible to change the speed of the generated audio. The audio speed can often be adjusted in the Daisy player.

#### **Accessibility accounts**

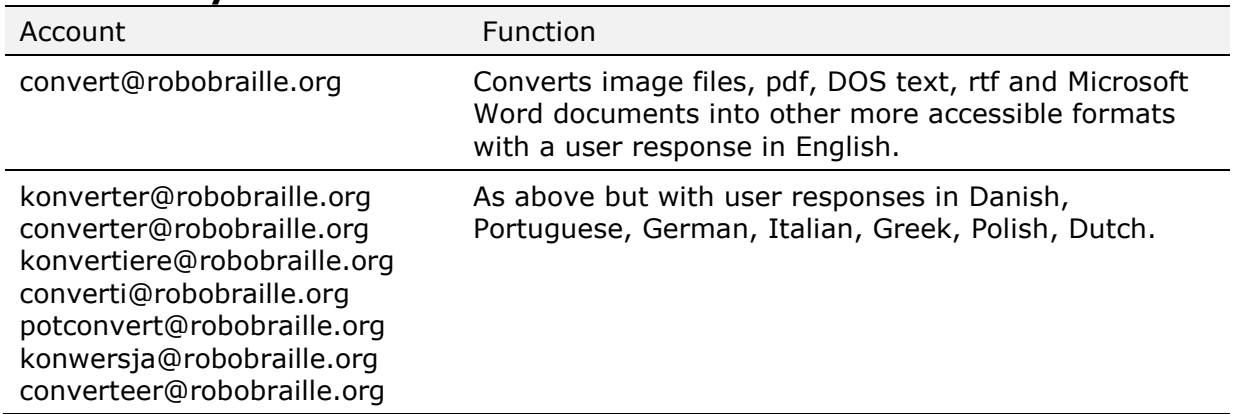

Word and rtf files are converted into text or tagged pdf files subject to the format specified by the user in the subject line, e.g., txt or pdf. PowerPoint files are converted into tagged pdf, web projects or rtf files subject to the format specified by the user in the subject line, e.g., pdf, html or rtf. Text files in the old DOS format (with .asc extension) are converted into corresponding Windows text files. Pdf, tiff, gif jpg, bmp, pcx, dcx, j2k, jp2, jpx, and djv files are converted into the format specified by the user in the subject line of the mail, e.g., pdf, htm, txt, rtf, doc, docx, xml, xls, xlsx and csv.

## **E-Book accounts**

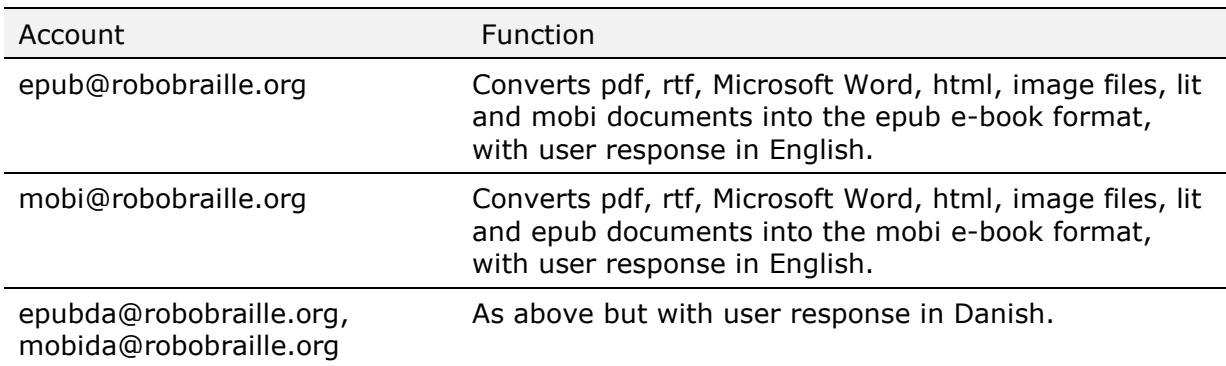

E-books are created using Calibre. Prior to conversion into ePub or Mobi, some document types are pre-converted. The table below summarises the intermediate formats utilised by prior to e-book conversion RoboBraille:

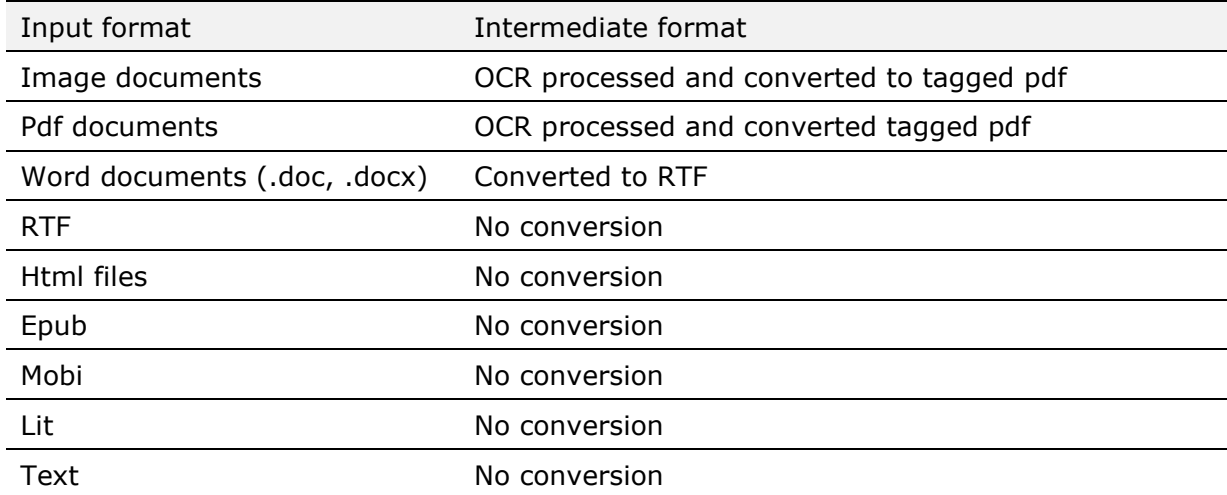

#### **RoboBraille tools accounts**

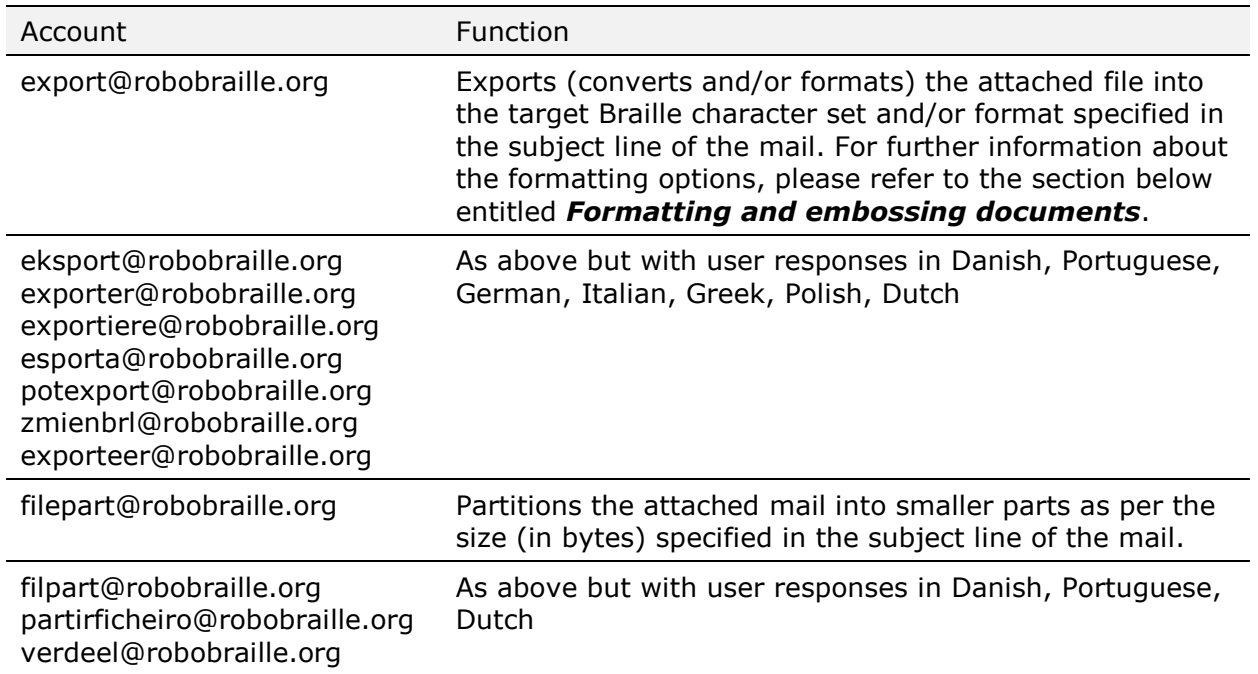

# **Formatting and embossing documents**

RoboBraille includes a number of facilities to convert character sets, format and emboss Braille documents. Internally, RoboBraille uses the OctoBraille character set, a Braille variant of the standard Windows 1252 character set also known as Latin 1.

### **Converting to the character set of the embosser**

If your Braille embosser is capable of formatting, word-wrapping and paginating Braille documents, then you may only want RoboBraille to return your document in the Braille character set that your embosser uses, and let the embosser handle the rest. To do that, simply specify the Braille character set of your Braille embosser in the subject line of your mail to RoboBraille. In RoboBraille terminology, such a character set specification is called an export filter. The table below lists the export filters currently supported by RoboBraille:

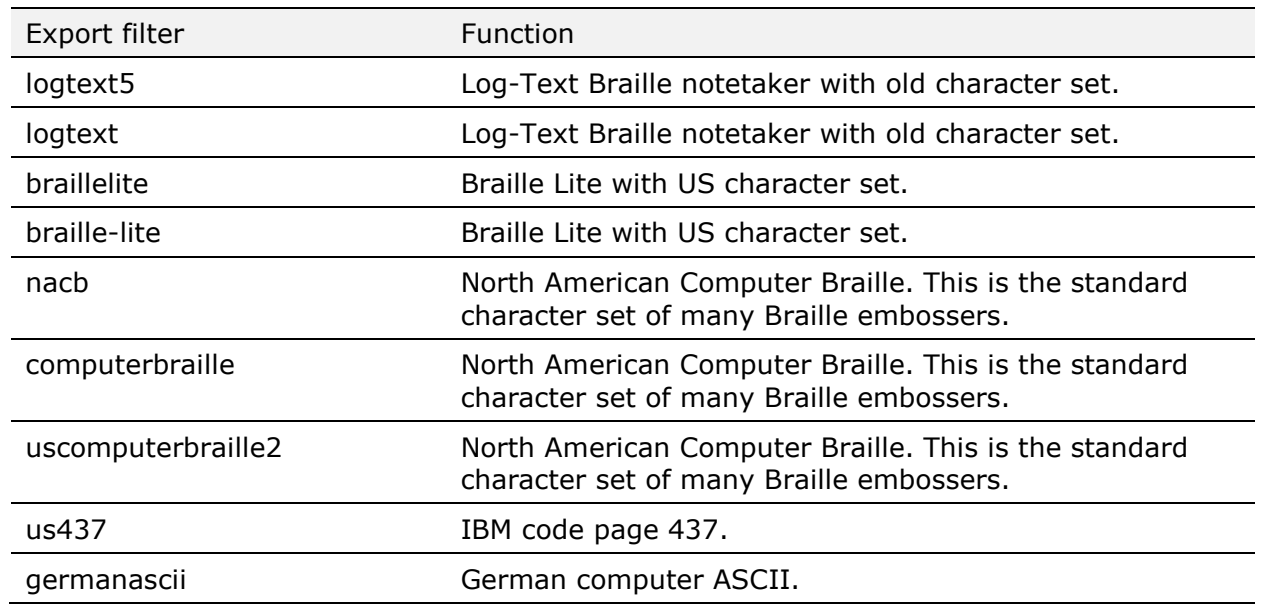

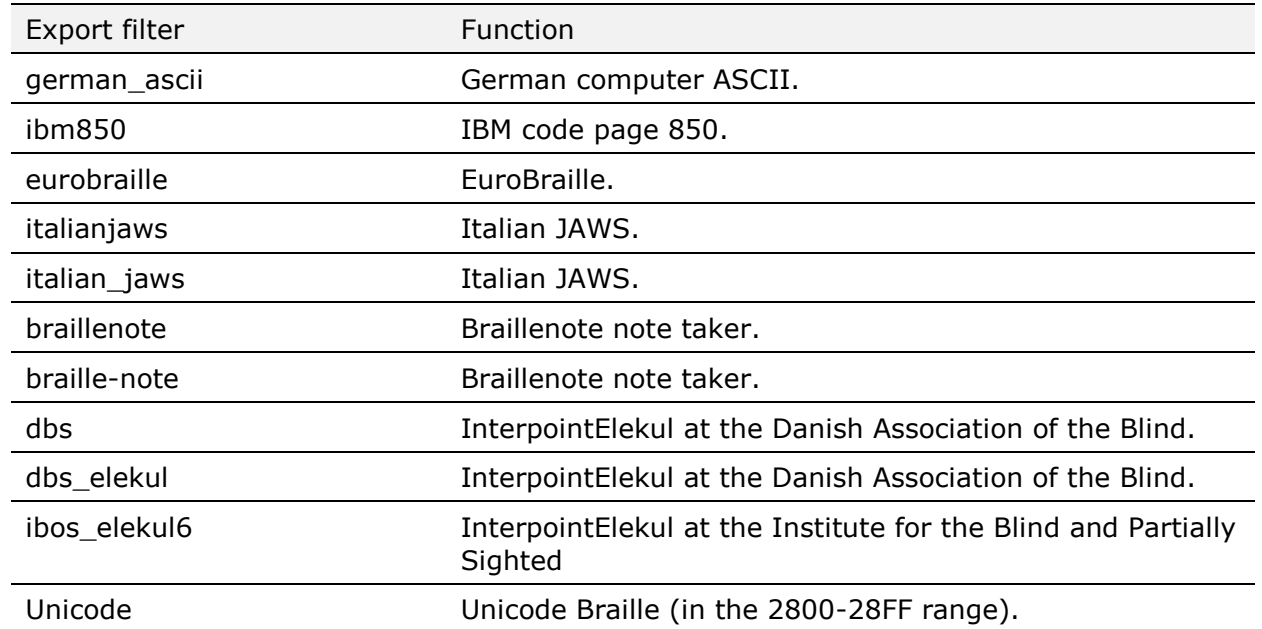

If your Braille character set is not included in the list above, please send an email to contact@robobraille.org with a character-by-character specification of the character set. The character set will then be added to RoboBraille when the system is next updated.

The figure below illustrates how to specify that the Braille should be returned by RoboBraille in North American Computer Braille:

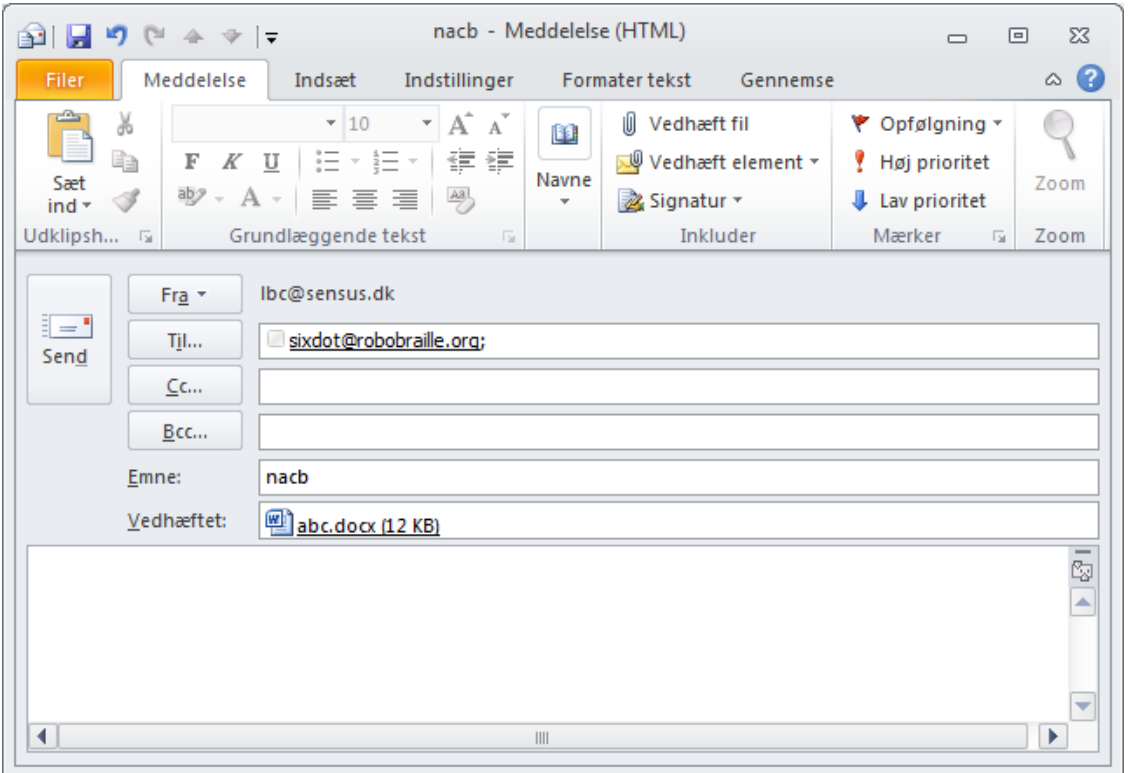

### **Formatting your document**

To format your Braille document to a particular paper format, you can use a special export filter called *format*. Along with the keyword *format*, you need to specify the requested page width, page length and whether you want your document paginated, in the form *formatXXYYp*where *XX* specifies the number of characters per line, *YY* the number of lines per page and *p* pagination. The use of p is optional. The table below lists the formatting options currently supported by RoboBraille:

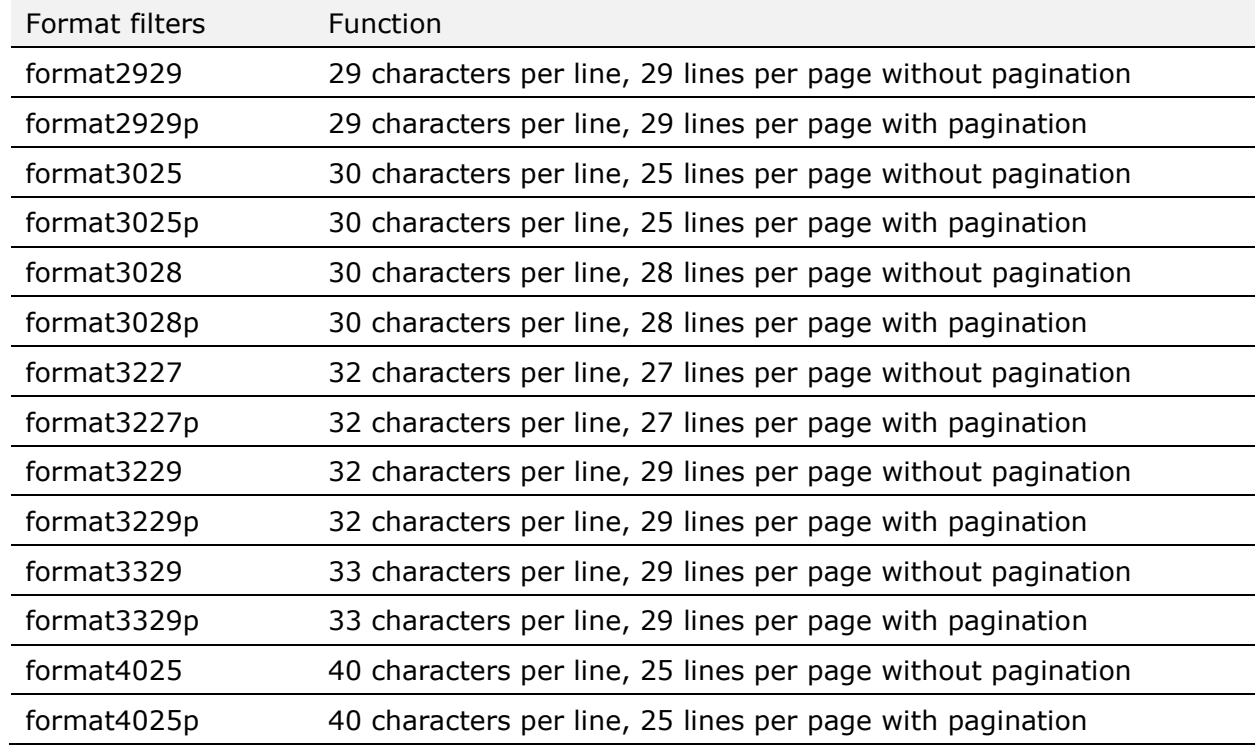

If your paper format is not included in the list above, please send an email to contact@robobraille.org with a specification of format. The format will then be added to RoboBraille when the system is next updated.

The figure below illustrates how to specify that the Braille should be returned by RoboBraille formatted to 40 characters per line, 25 lines per page with pagination:

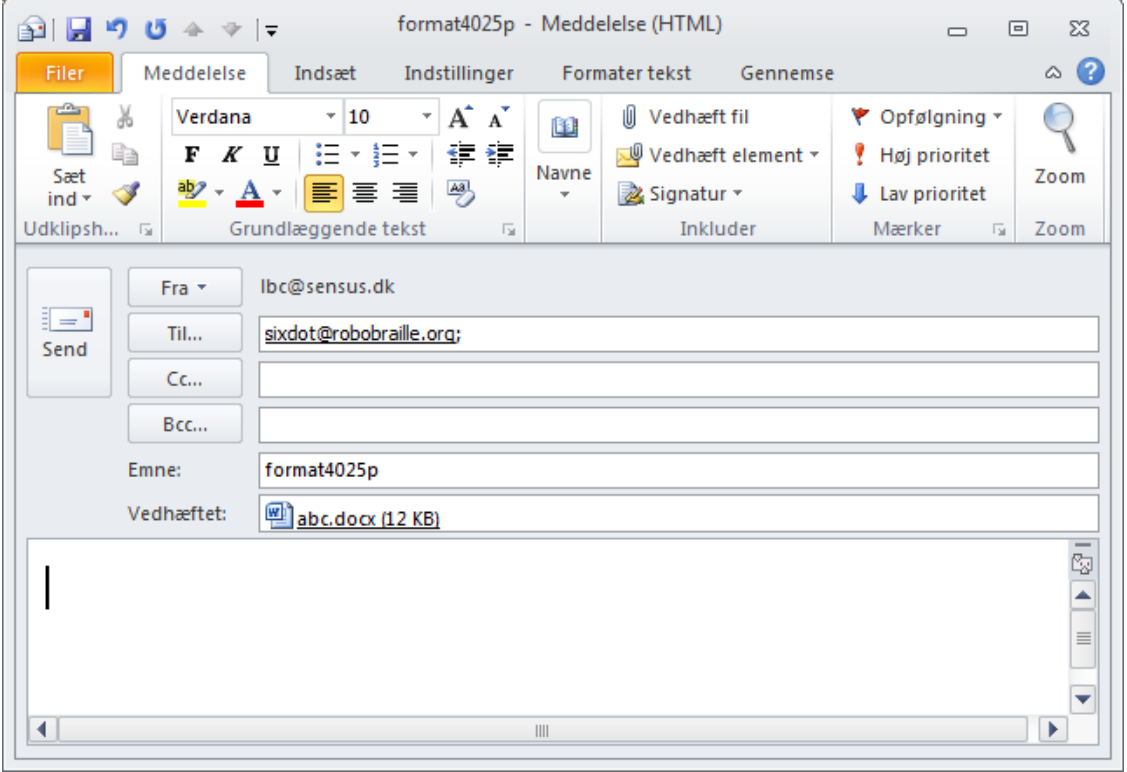

In many cases, you will need both formatting and conversion to the character set of your Braille embosser. In such cases, you will need to go through two steps:

- 1. Transcribe and format your document by submitting it to an appropriate Braille account (say, sixdot@robobraille.org) specifying the formatting details in the subject line (e.g., format4025p).
- 2. Convert the resulting document to the correct Braille character set by submitting it to export@robobraille.org, specifying the export filter in the subject line of the email.

### **Using Portable Embosser Format**

Portable Embosser Format – or PEF – constitutes a standardised way of embossing Braille documents, and is the recommended format for Braille produced by RoboBraille. Based on XML and Unicode, PEF is a document type that represents braille pages in digital form, accurately and unambiguously; regardless of language, location, embosser settings, braille code and computer environment. It can be used for Braille embossing and archiving anywhere in the world, no matter where nor how it was produced.

RoboBraille uses a special export filter called pef to render Braille in PEF. Along with the keyword *pef*, you need to specify the requested page width, page length, whether you want your document paginated, and whether you want duplex printing in the form *pefXXYYpd* where *XX* specifies the number of characters per line, *YY* the number of lines per page, p pagination and d duplex. The use of p and d are optional, and either one can be used irrespective of the other. The table below lists the pef options currently supported by RoboBraille:

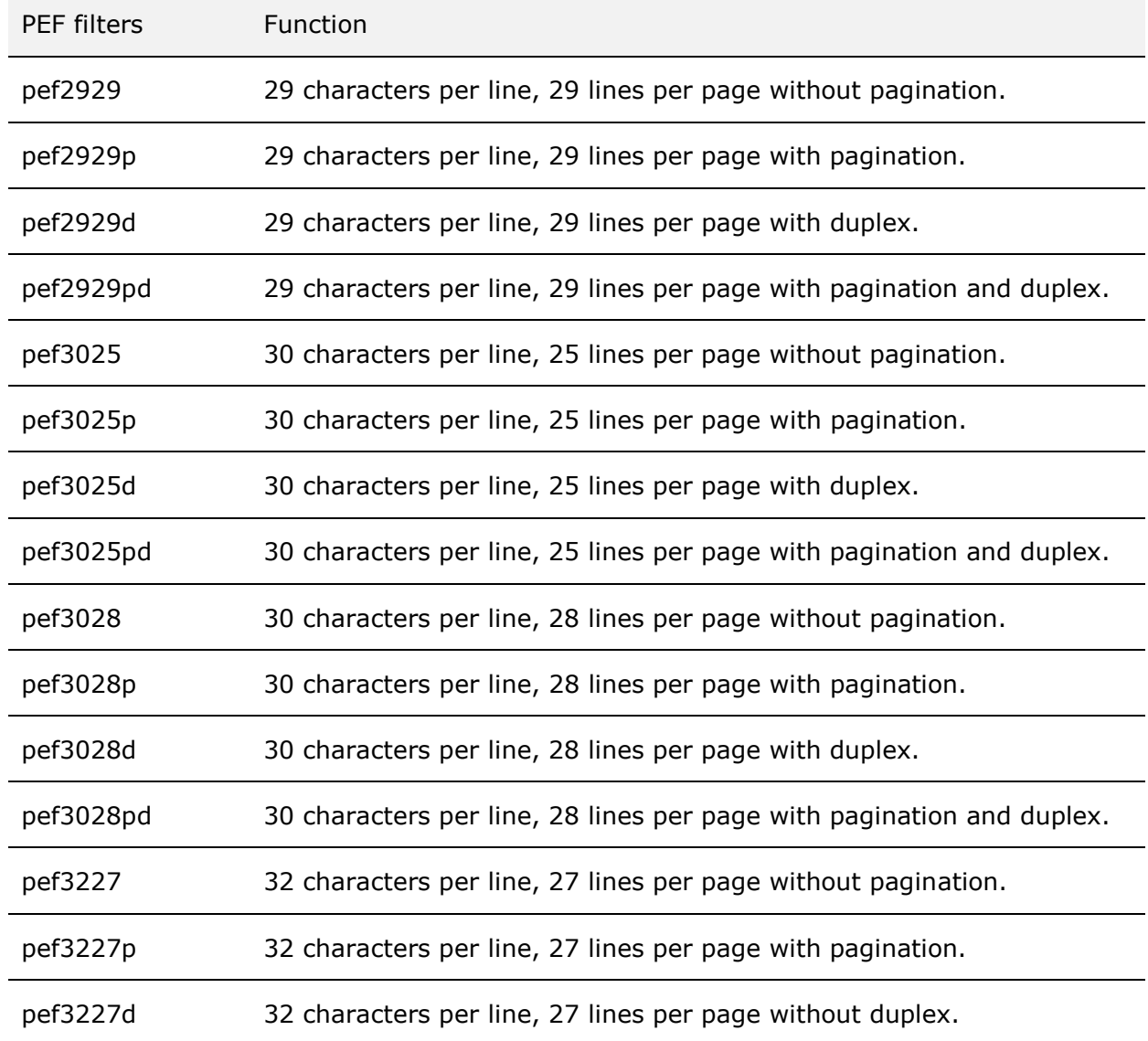

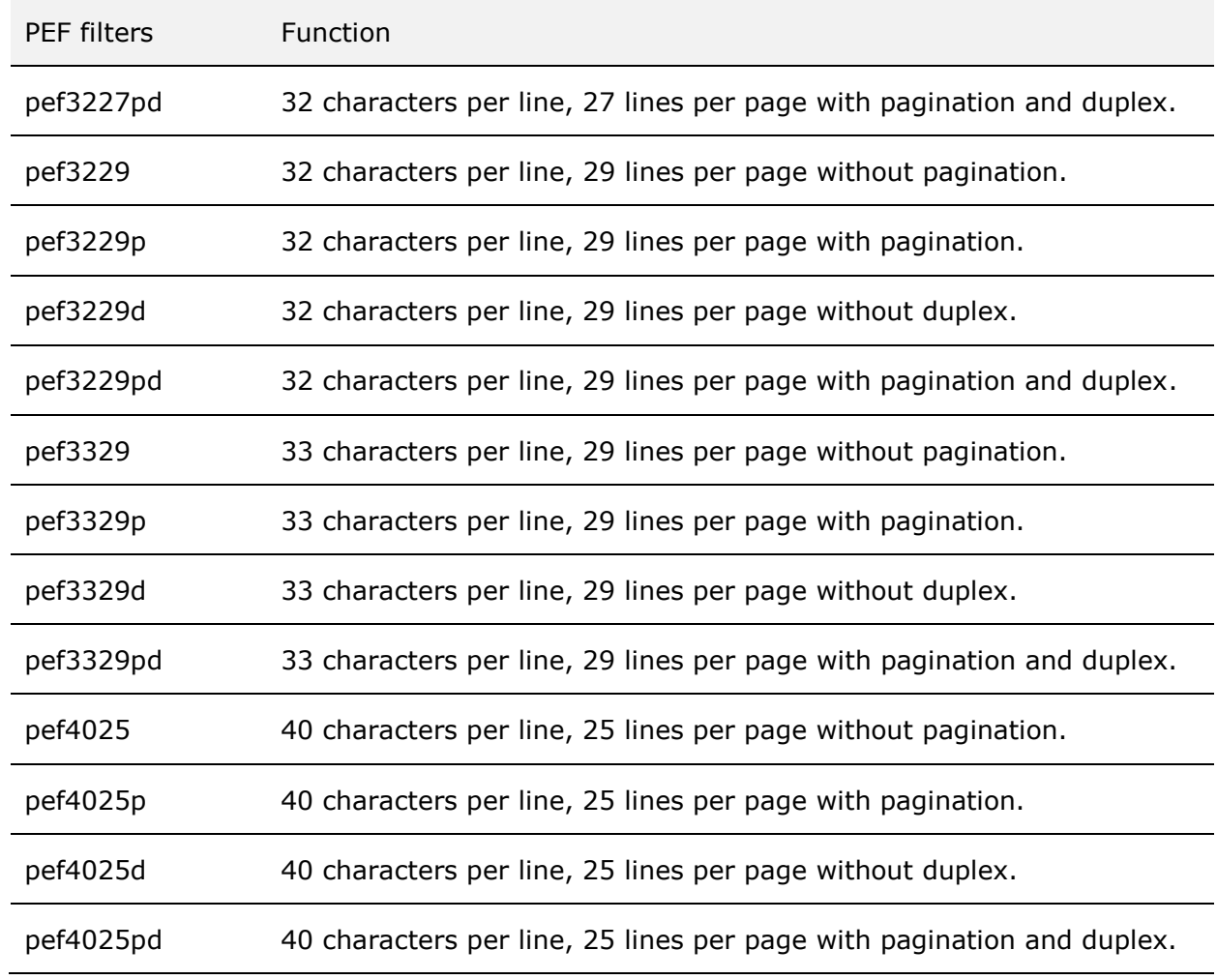

If your paper format is not included in the list above, please send an email to contact@robobraille.org with a specification of format. The format will then be added to RoboBraille when the system is next updated.

The figure below illustrates how to specify that the Braille should be returned by RoboBraille in PEF formatted to 40 characters per line, 25 lines per page with pagination and duplex printing:

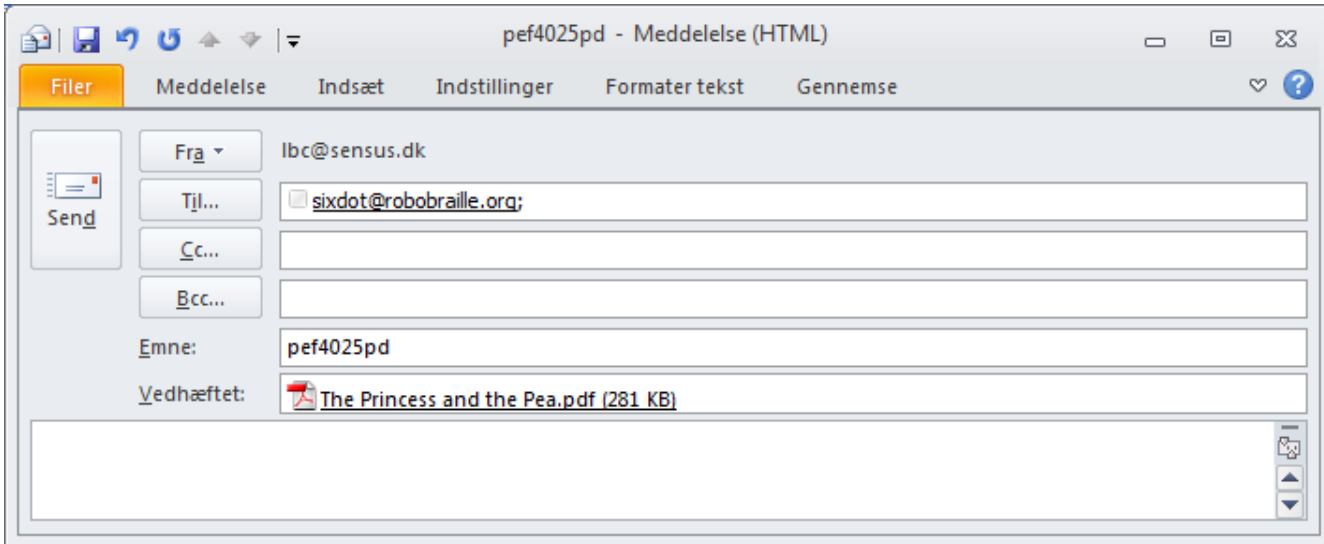

Similarly, the RoboBraille web interface can be used to the same effect by selecting pef4025pd as the target format:

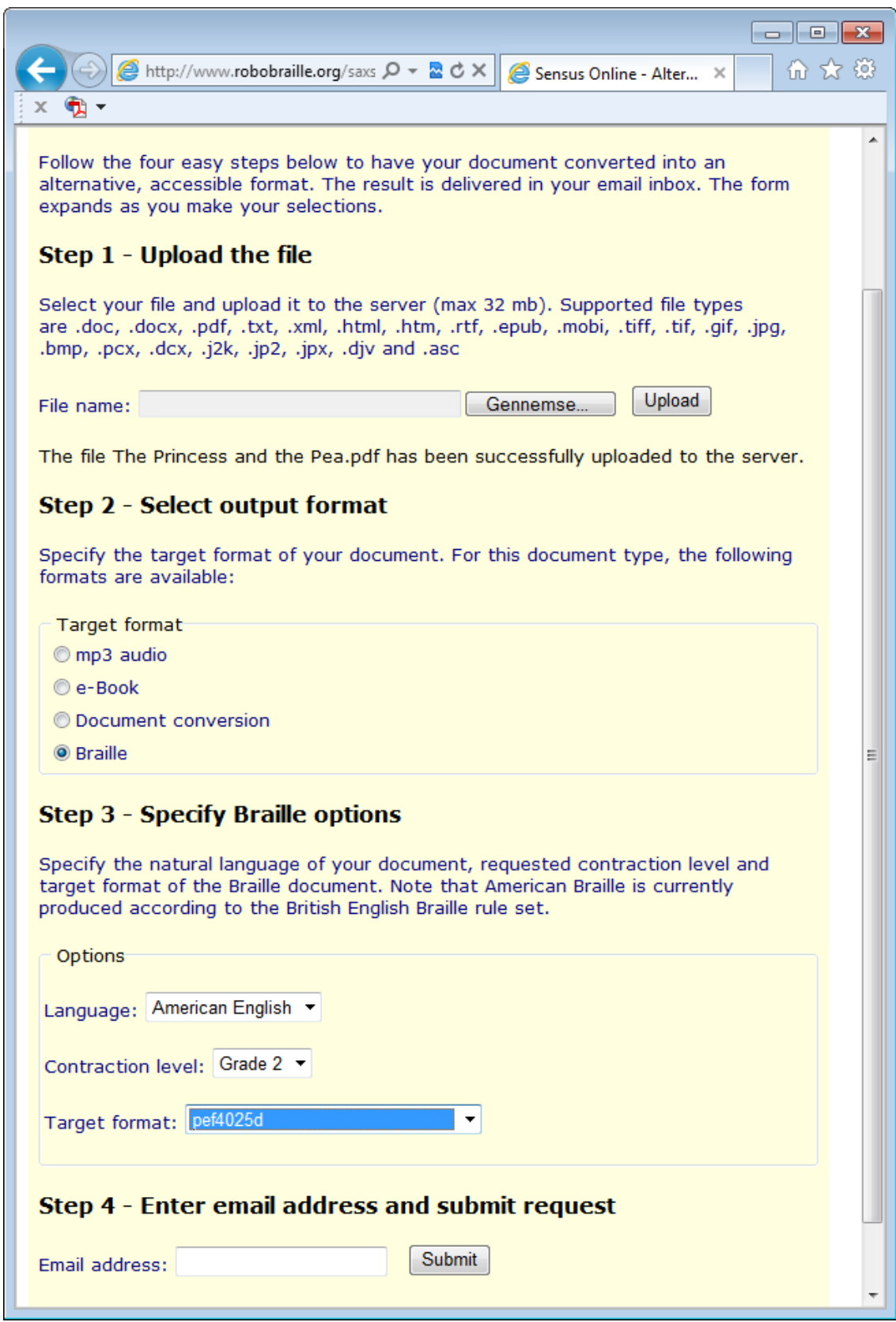

The result from RoboBraille is an xml file in Unicode with a *.pef* extension. In order to emboss the file on a Braille embosser, you will need an embossing application.

It is also possible to produce a Braille document, conduct minor editing in the result convert the end result to PEF. In order to achieve this, submit the document to the appropriate Braille account without specifying an export filter (or by using a formatfilter), edit the result in a text editor and finally submit the edited Braille document to an export-account with the requested pef format in the subject line. The example below

shows how to convert an already transcribed Braille document into PEF, formatted to 33 characters per line, 29 lines per page with pagination and duplex printing:

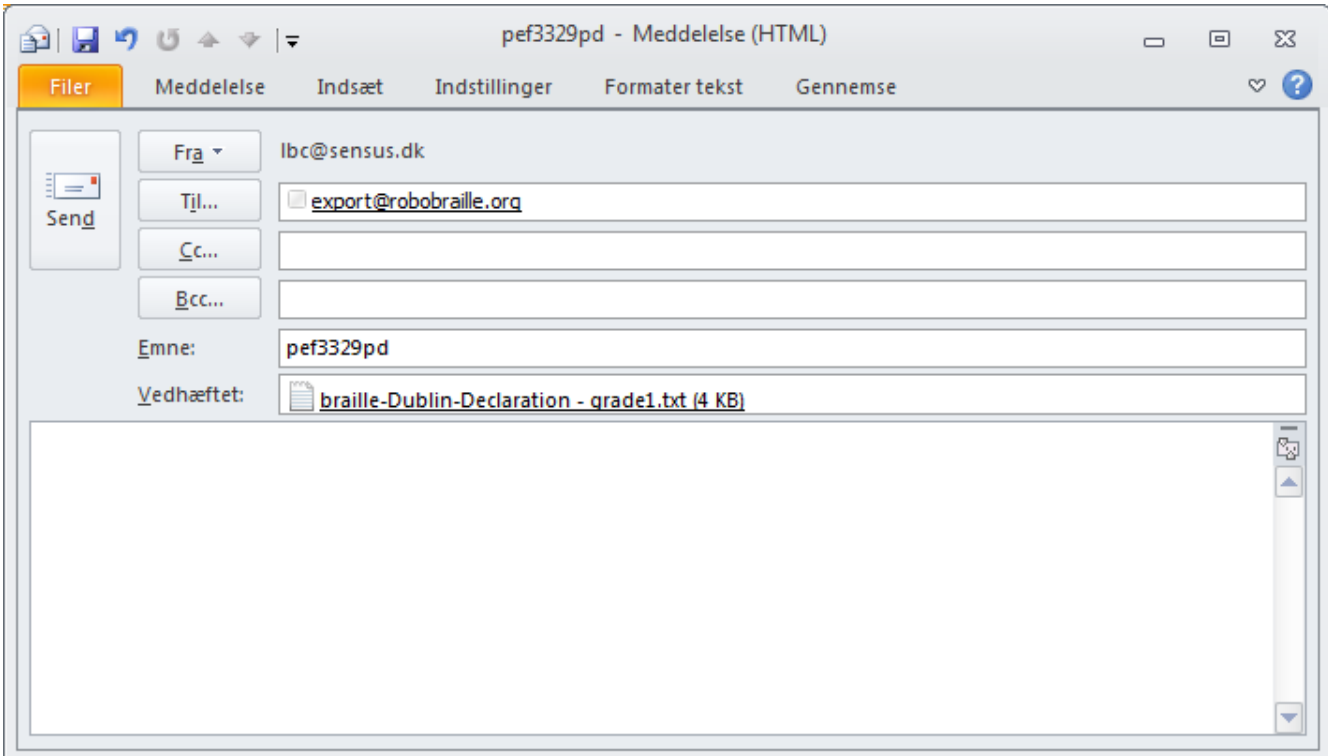

RoboBraille recommends the use of the freeware Easy Embossing Utility, developed by the inventors of PEF. The PEF Easy Embossing Utility supports most available Braille embossers and can be downloaded from the following link: www.pef-format.org. As an alternative, the Daisy Pipeline includes a script for embossing PEF files.

Once installed, files with the *.pef* extension are associated with the PEF Easy Embossing Utility and double-clicking on a pef file will open the interface to the utility. The first time the application is launched, you will need to specify the brand and model of your Braille embosser, the paper format and the Braille character set used by the embosser.

In addition to embossing, the PEF Easy Embossing Utility also features a preview option.

In order to view the contents of a PEF file in a text editor, it may be necessary to install a Unicode font that includes the Braille range of characters. An example is the Code2000 shareware font that can be downloaded from the web.

The figure below shows the main interface to the PEF Easy Embossing Utility.

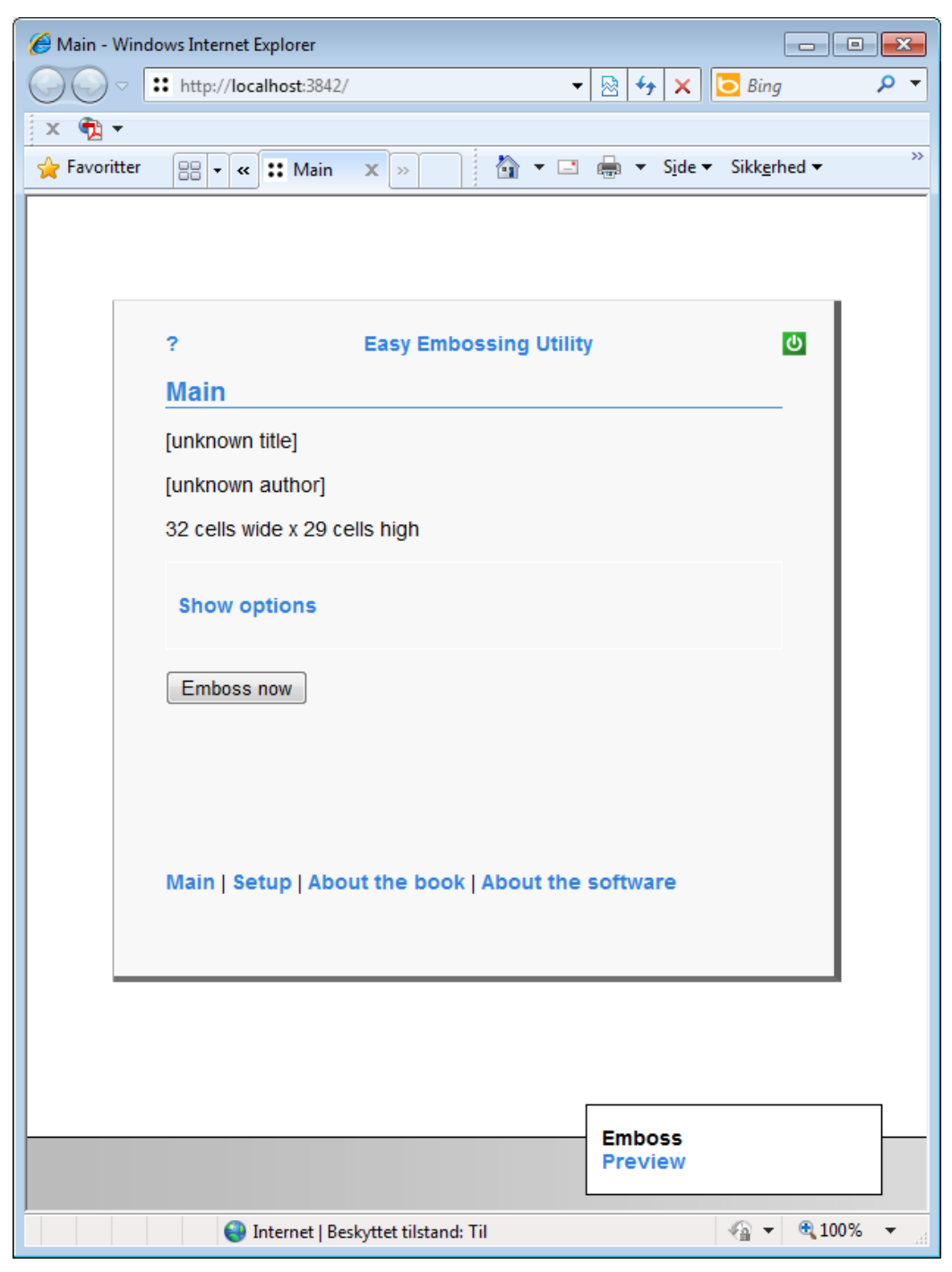

The figure below shows how the text and Braille contents of a PEF file can be previewed in a standard text editor such as Notepad:

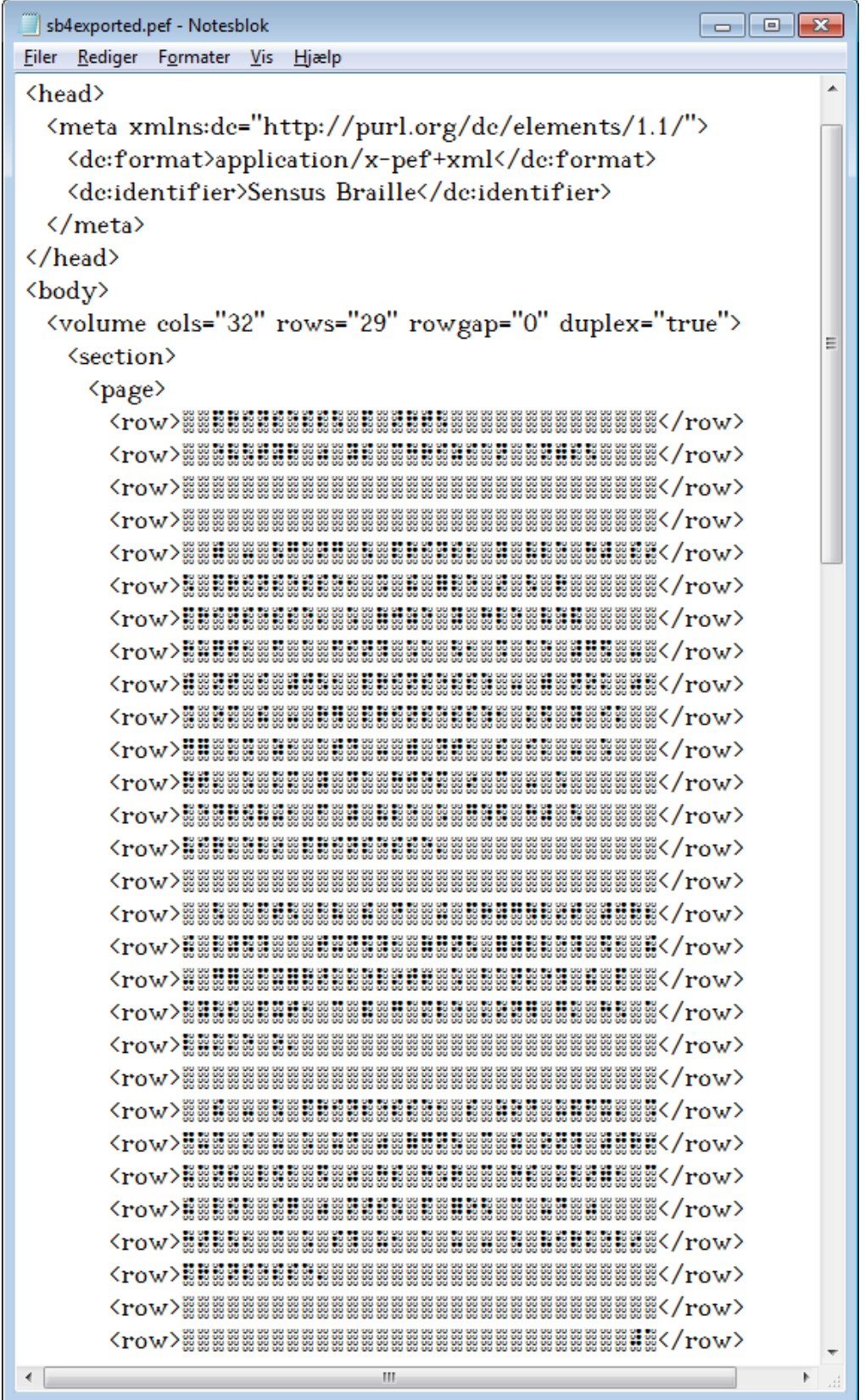

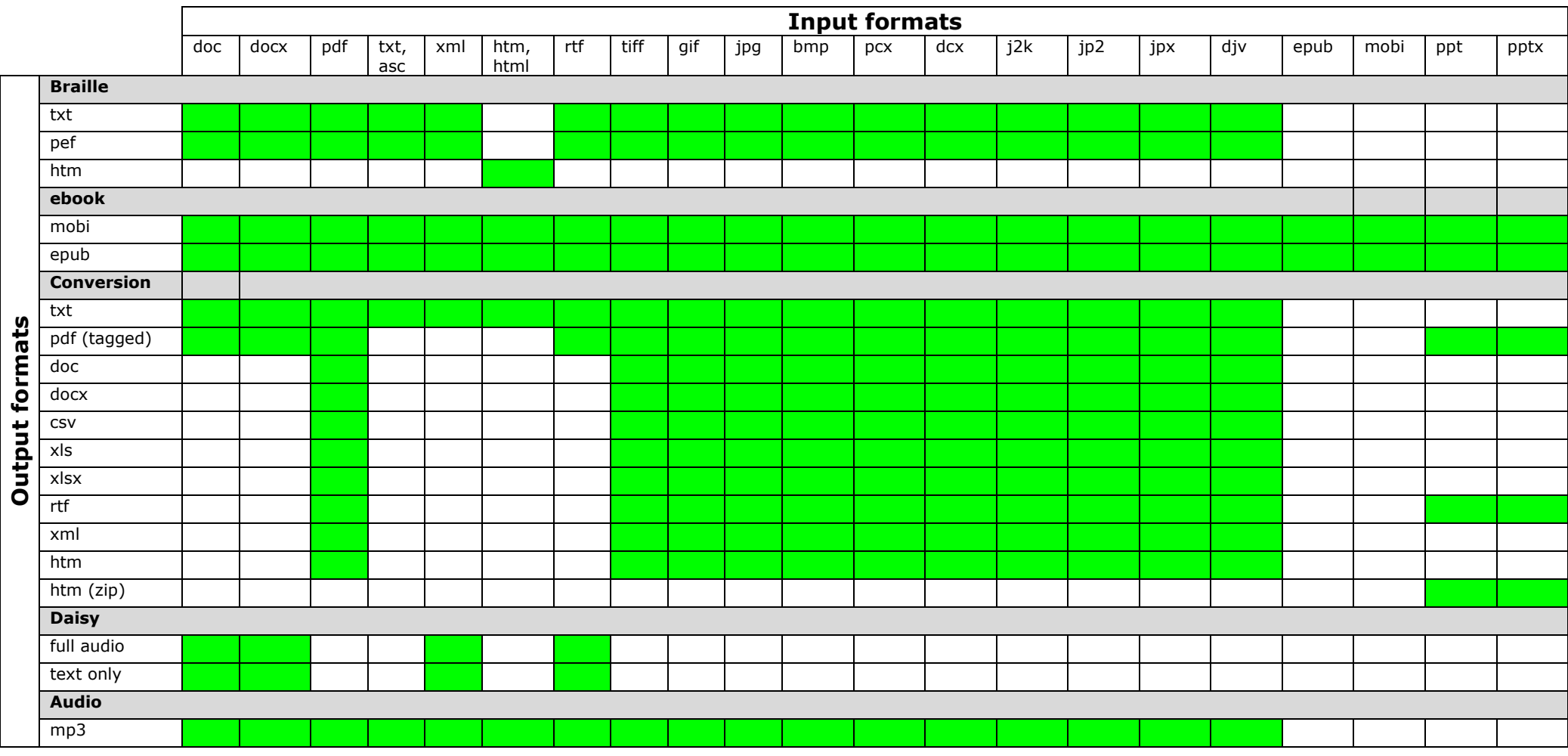

# **The RoboBraille Conversion Matrix**